複雑な表を作成する際 に、縦横が余計めな表を 作成し、、、

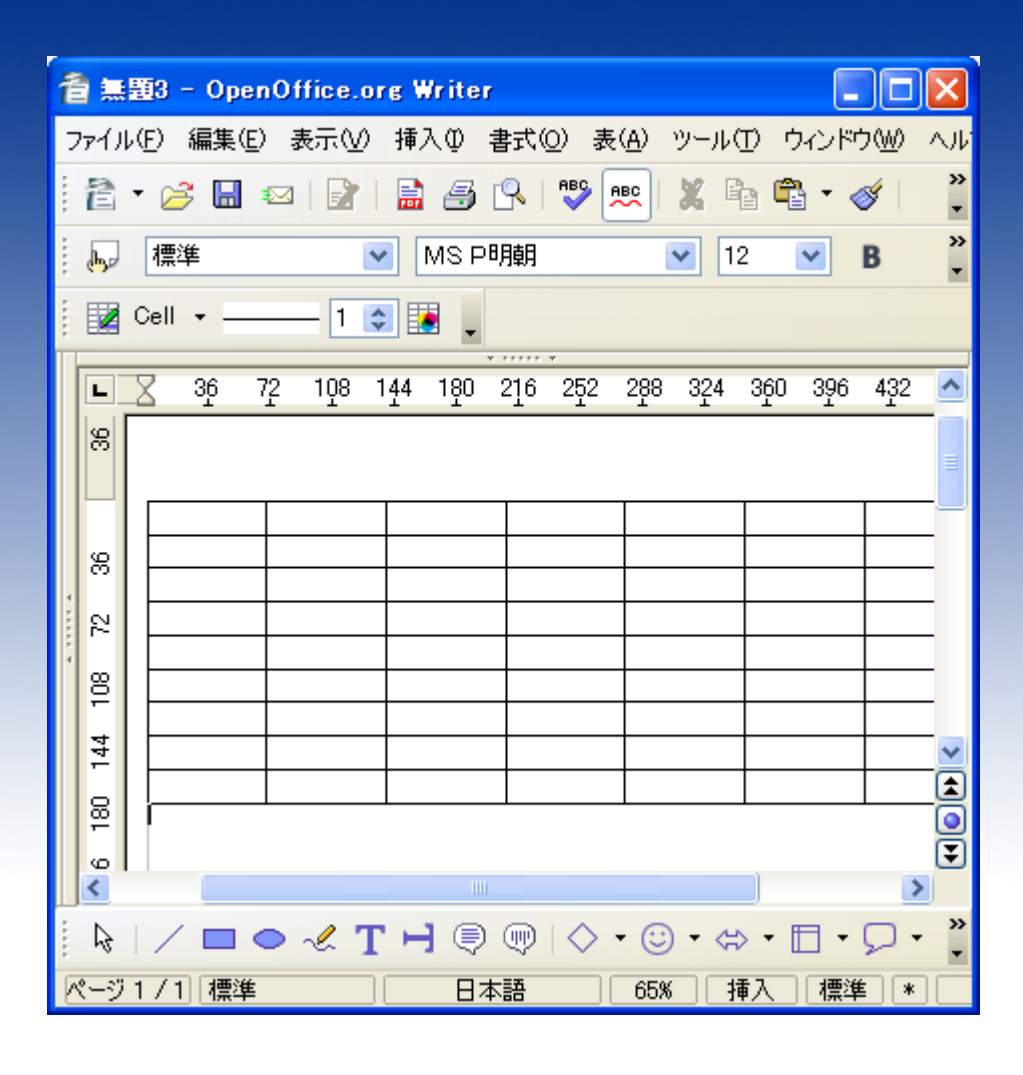

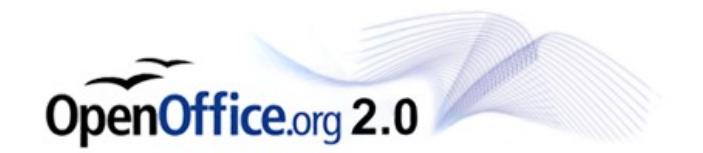

#### 結合していくと、、、

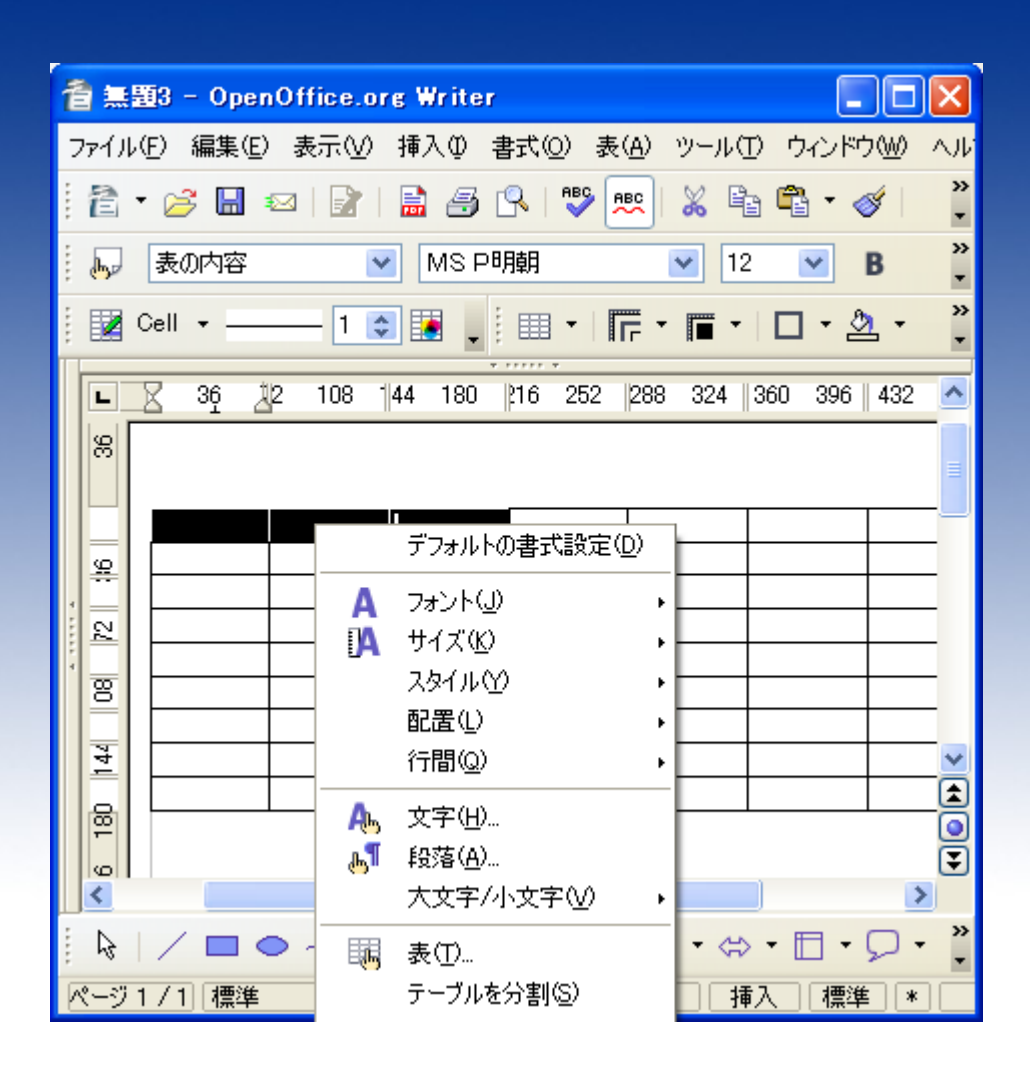

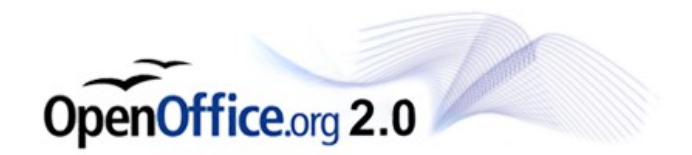

#### 表が複雑すぎて結合でき ない状態になってしまう場 合があります。

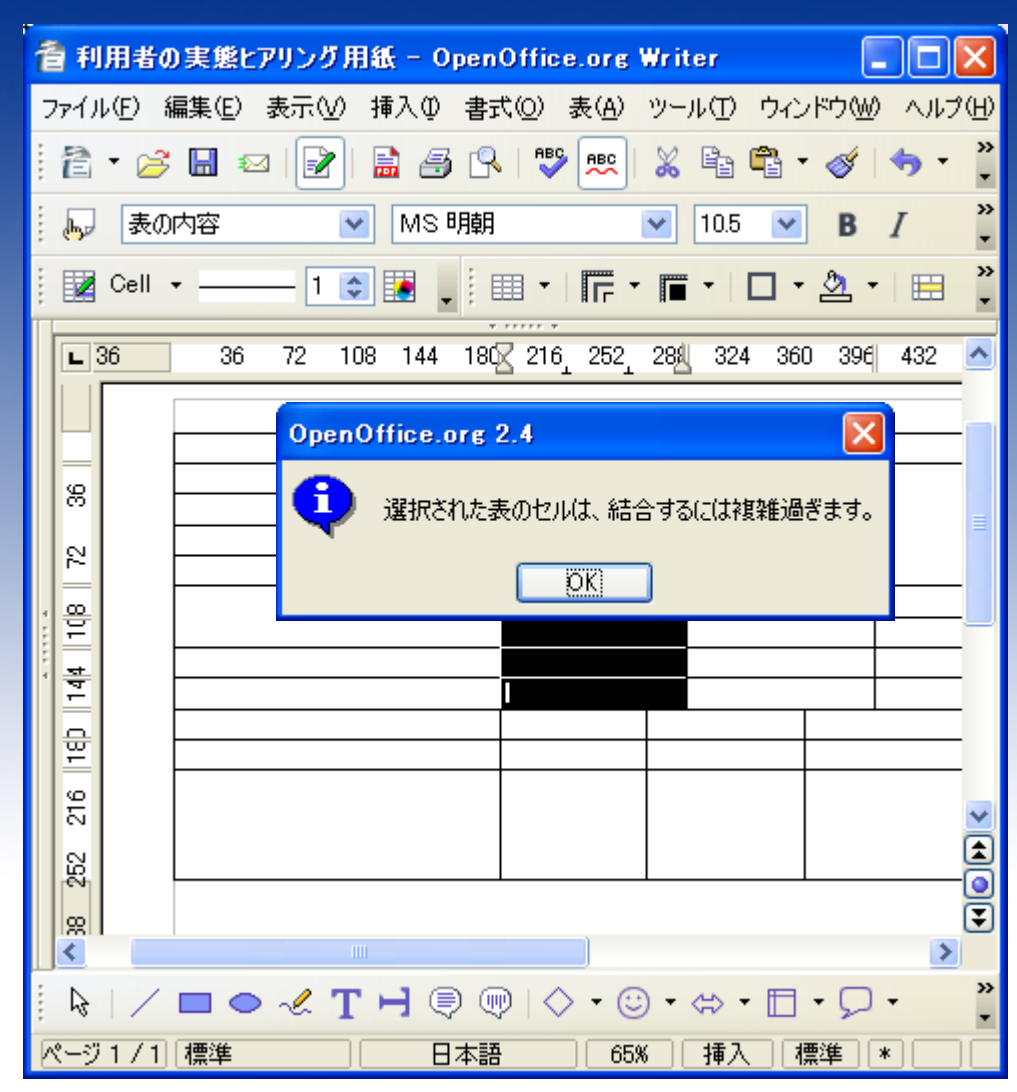

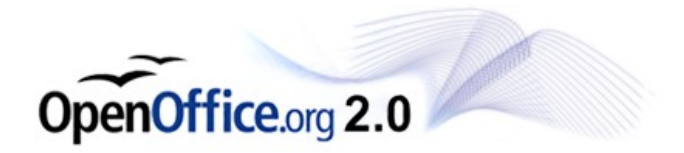

#### これはOpenOffice.org の性能的な限界と思われ ます。

以下で対応方法を2つご 紹介いたします。

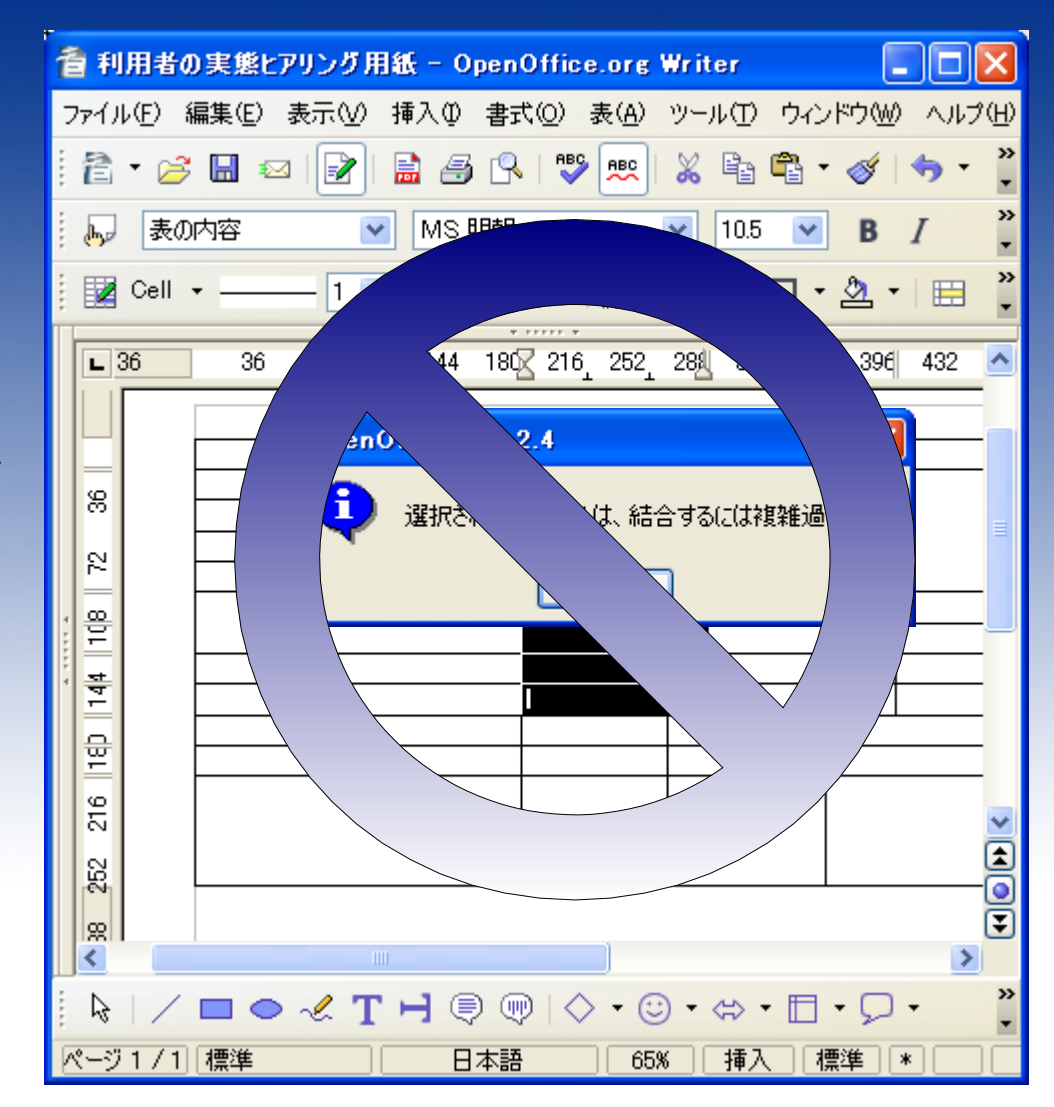

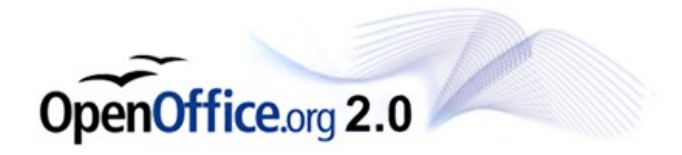

#### 表の下に改行を入れま す。

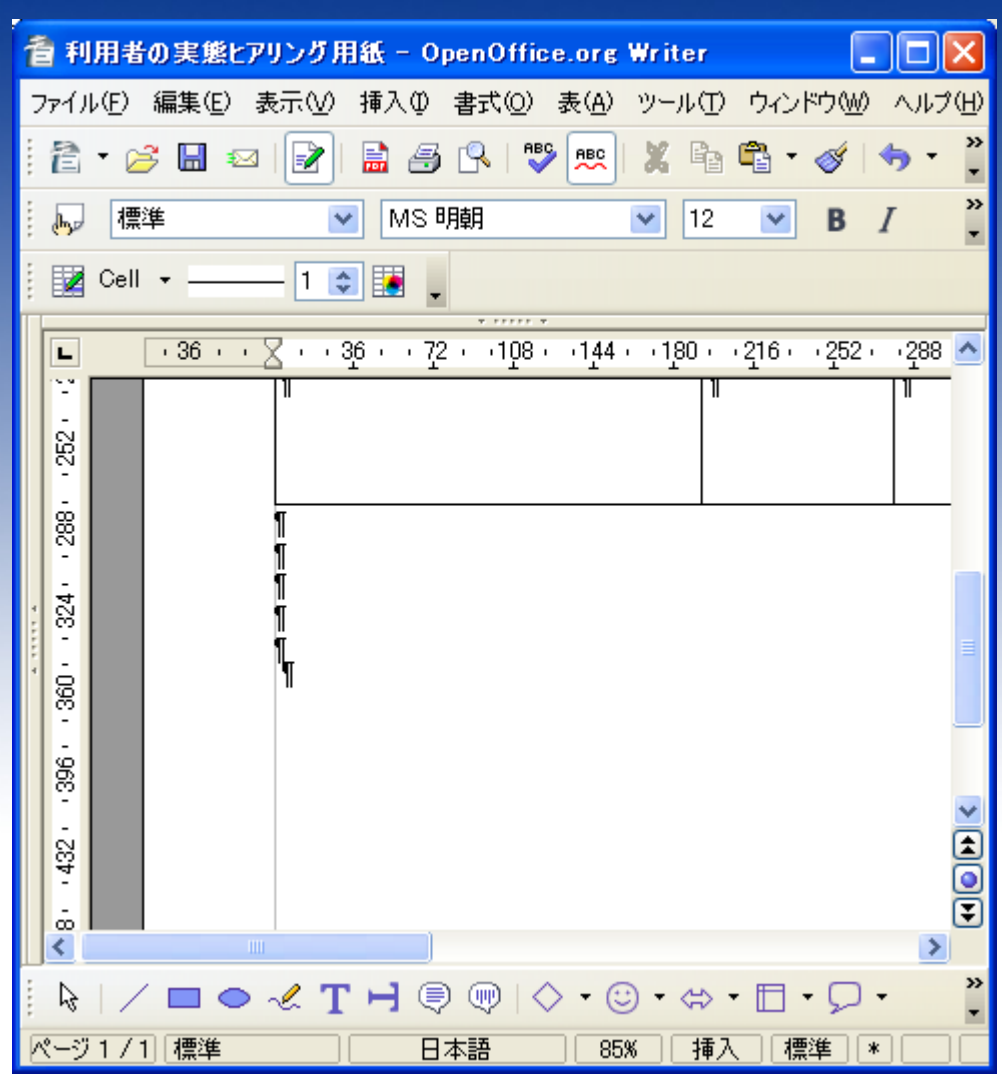

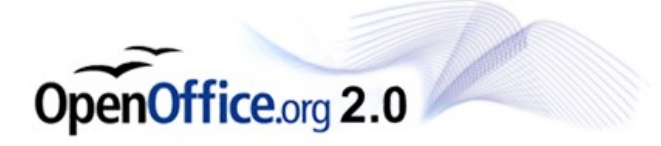

#### 対応方法1 表を分割する 香 利用者の実態とアリング用紙 - OpenOffice.or

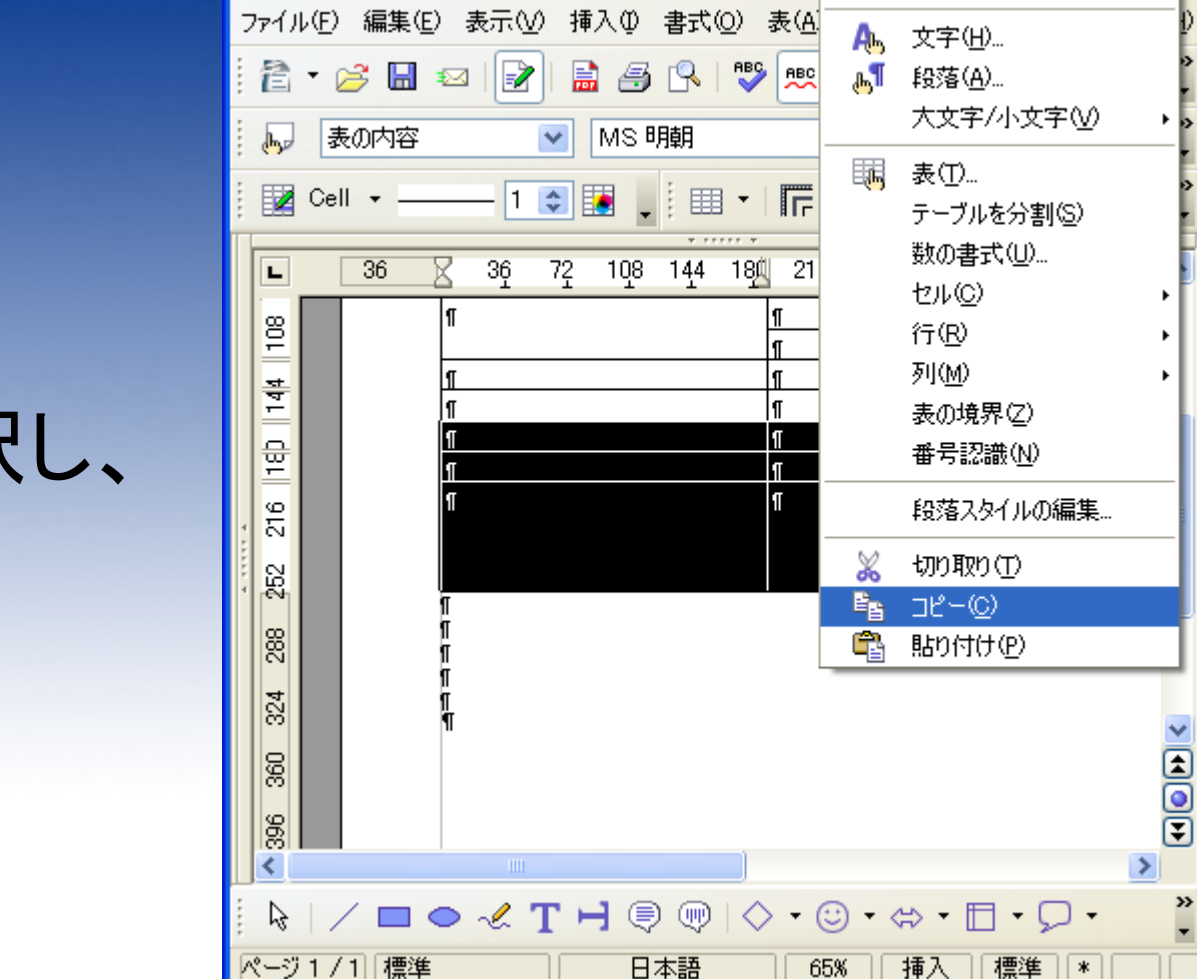

削面见

行間(Q)

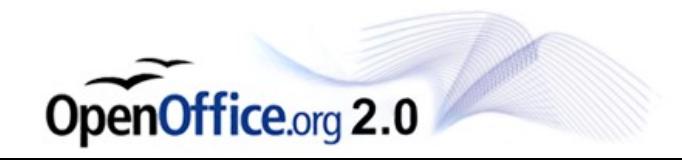

#### 表の一部数行を選択し、 右クリック>コピー します。

前段に入れた改行部分 に、 右クリック>貼り付け します。

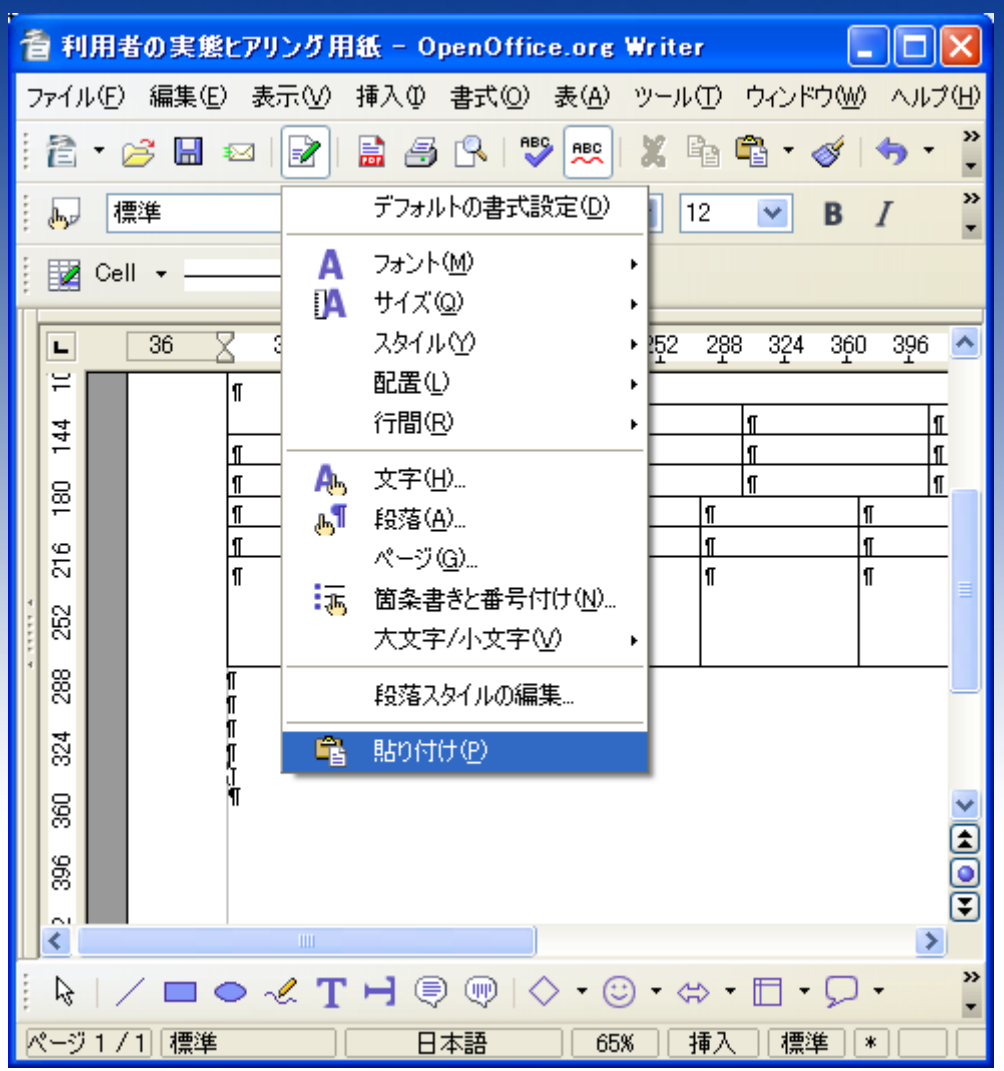

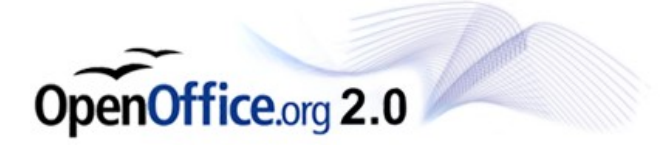

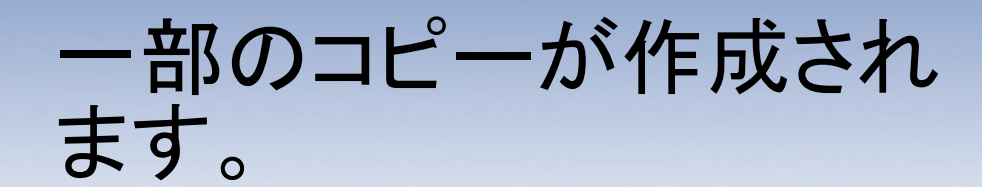

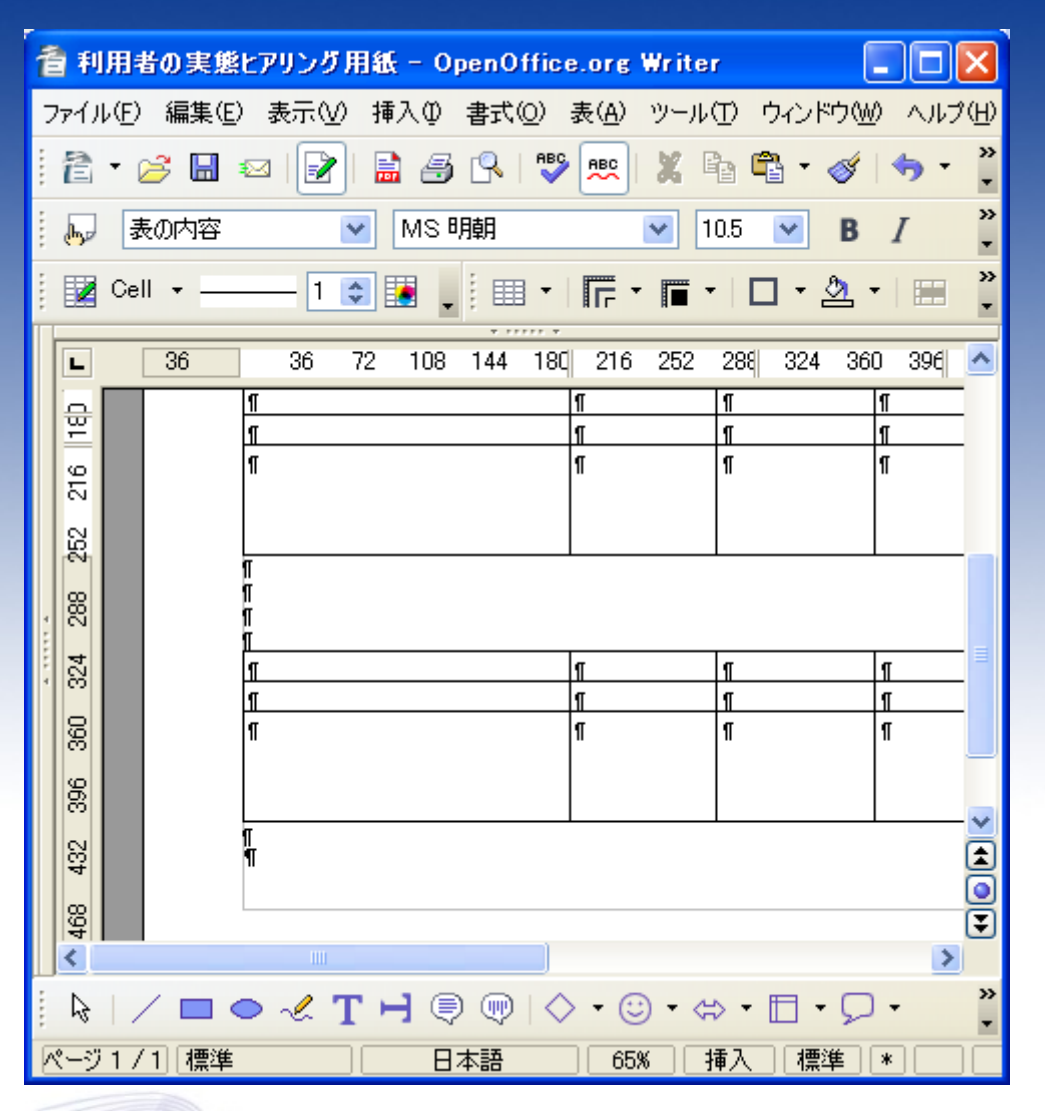

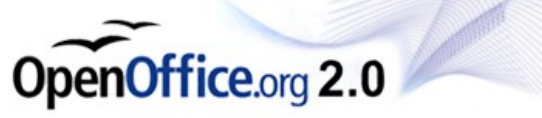

#### 元の行を選択し、 右クリック>行>削除 と選択します。

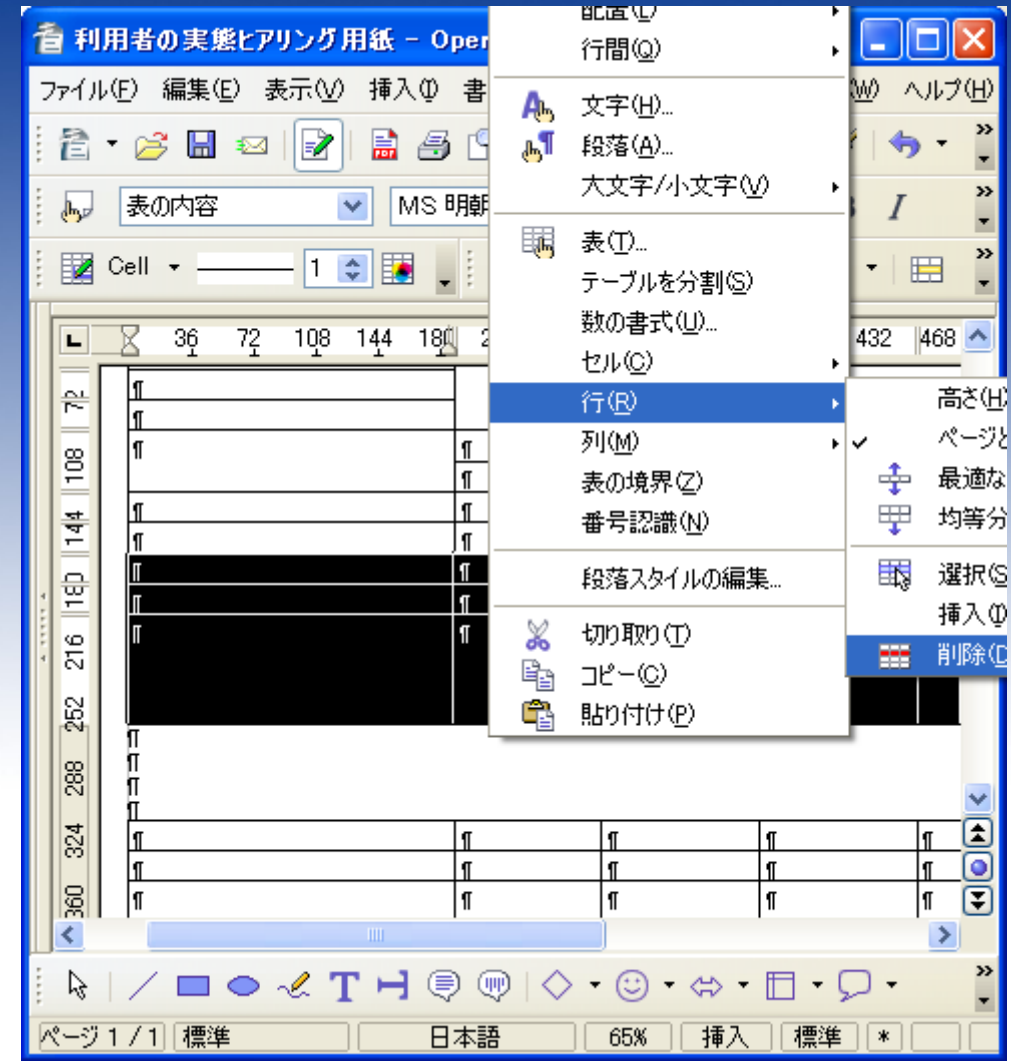

OpenOffice.org 2.0

#### 間にある改行を削除しま す。

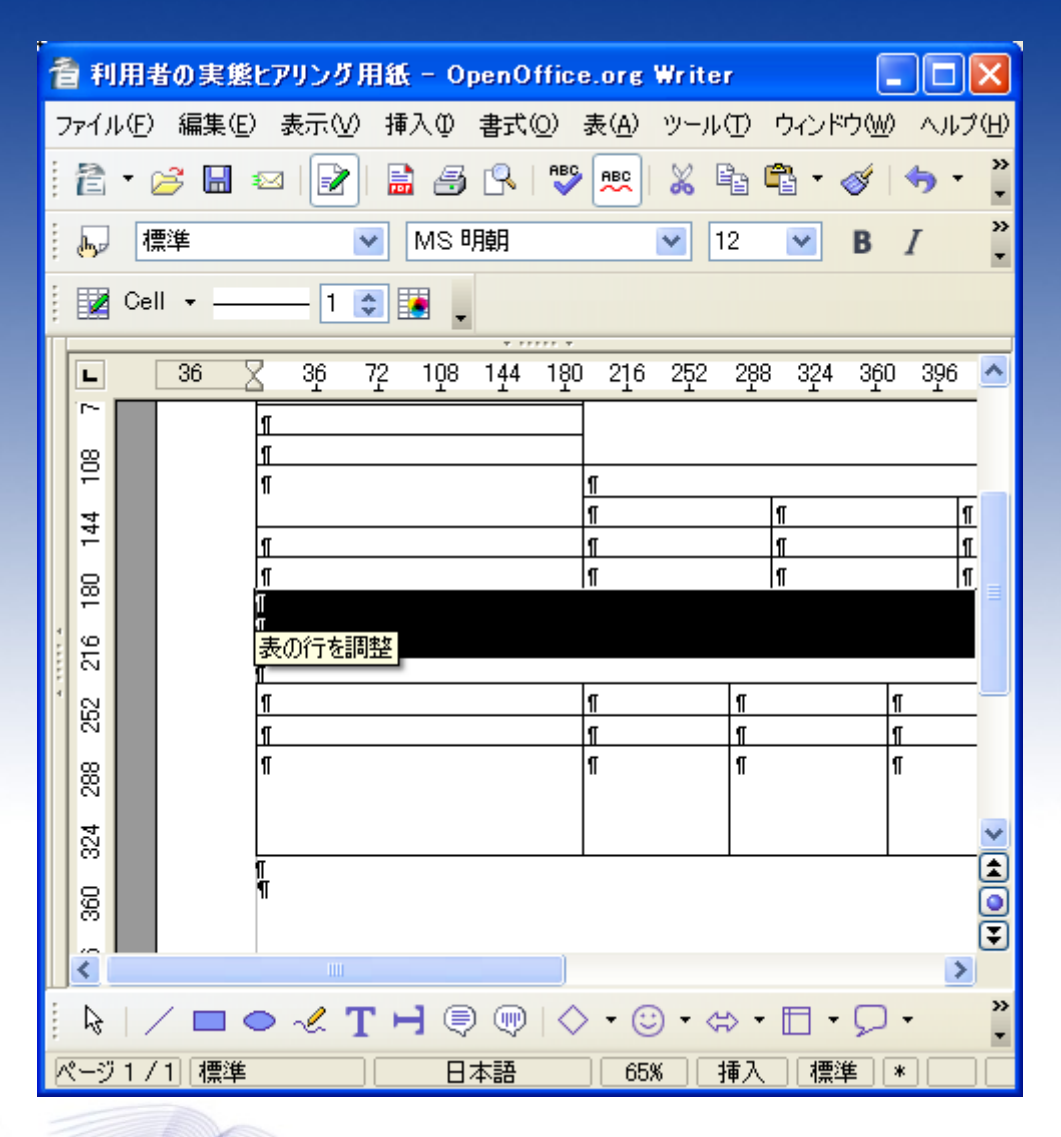

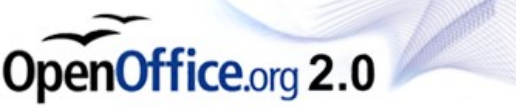

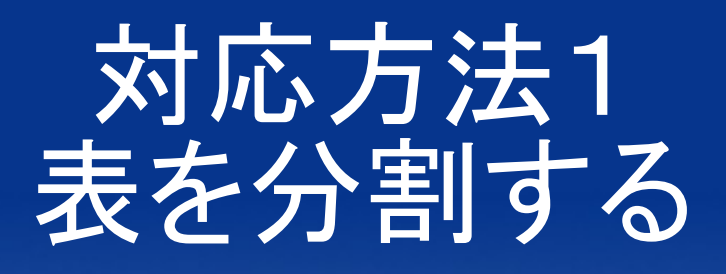

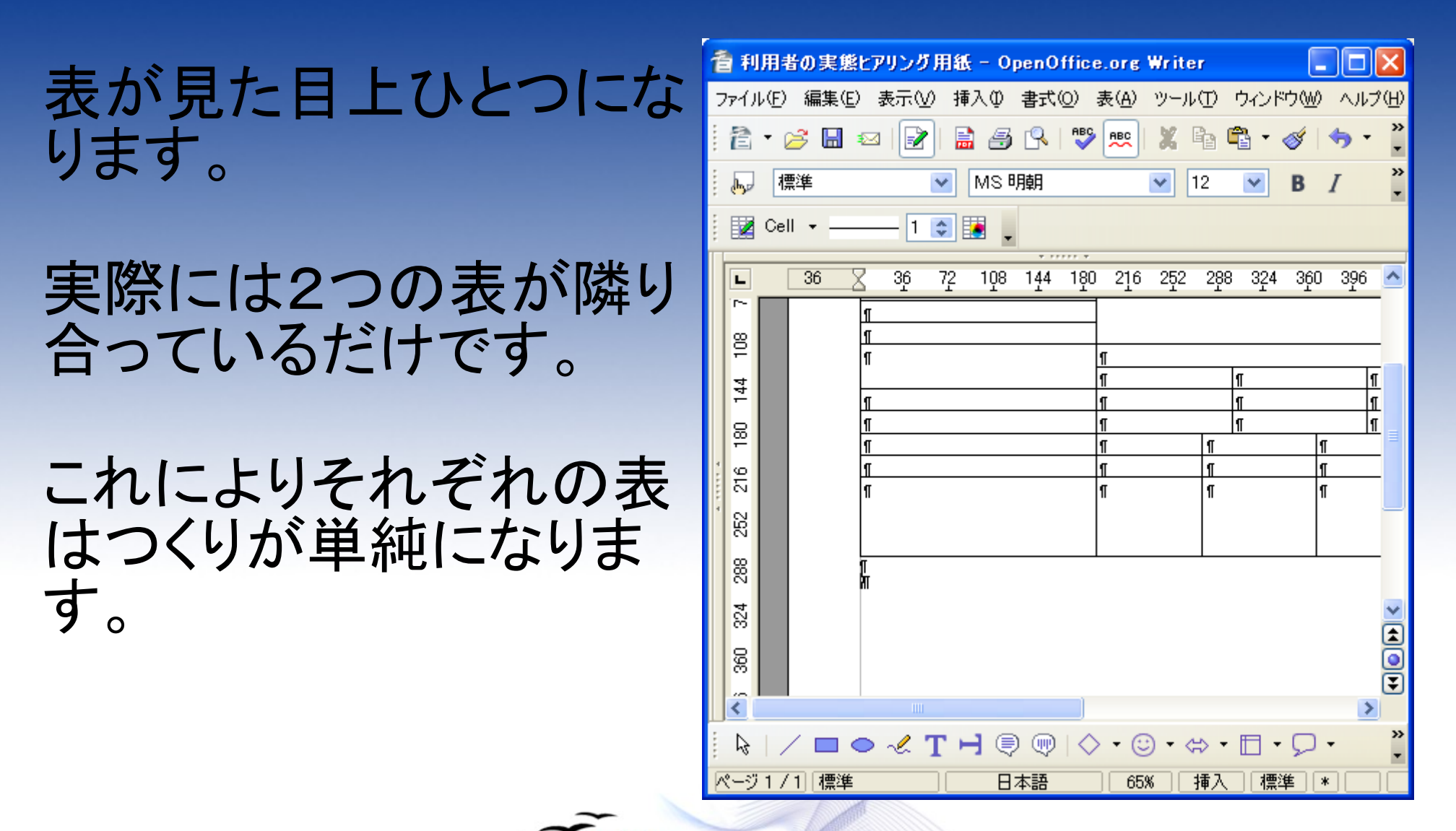

Office.org  $2.0$ 

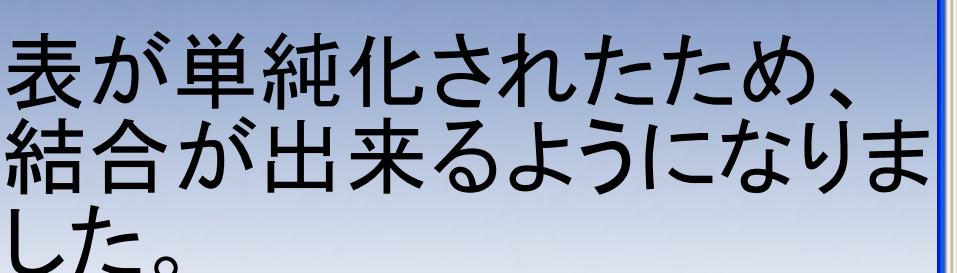

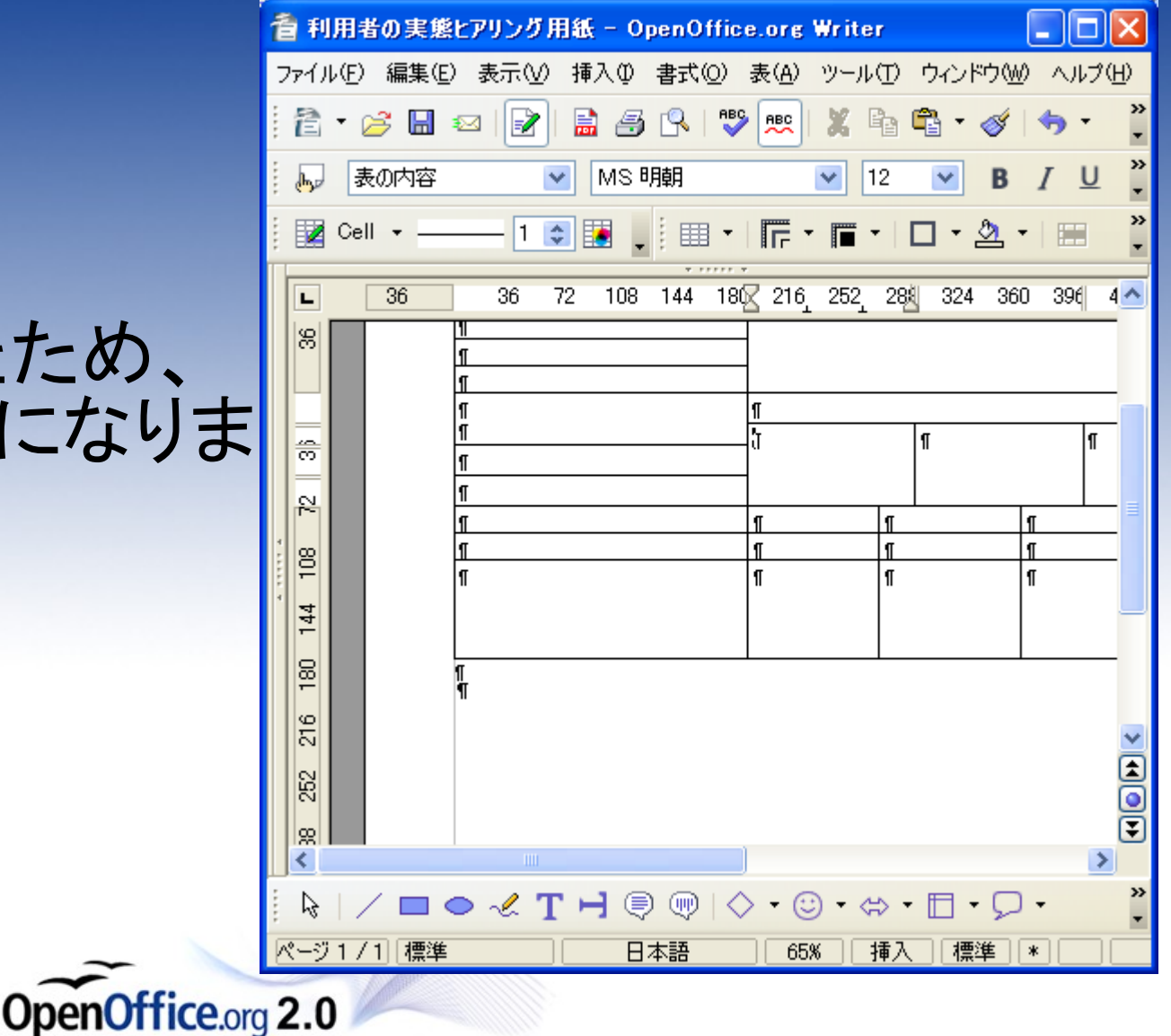

### もう一つの方法です。

#### まず、作成したい表の全 体的な構造を捉えます。

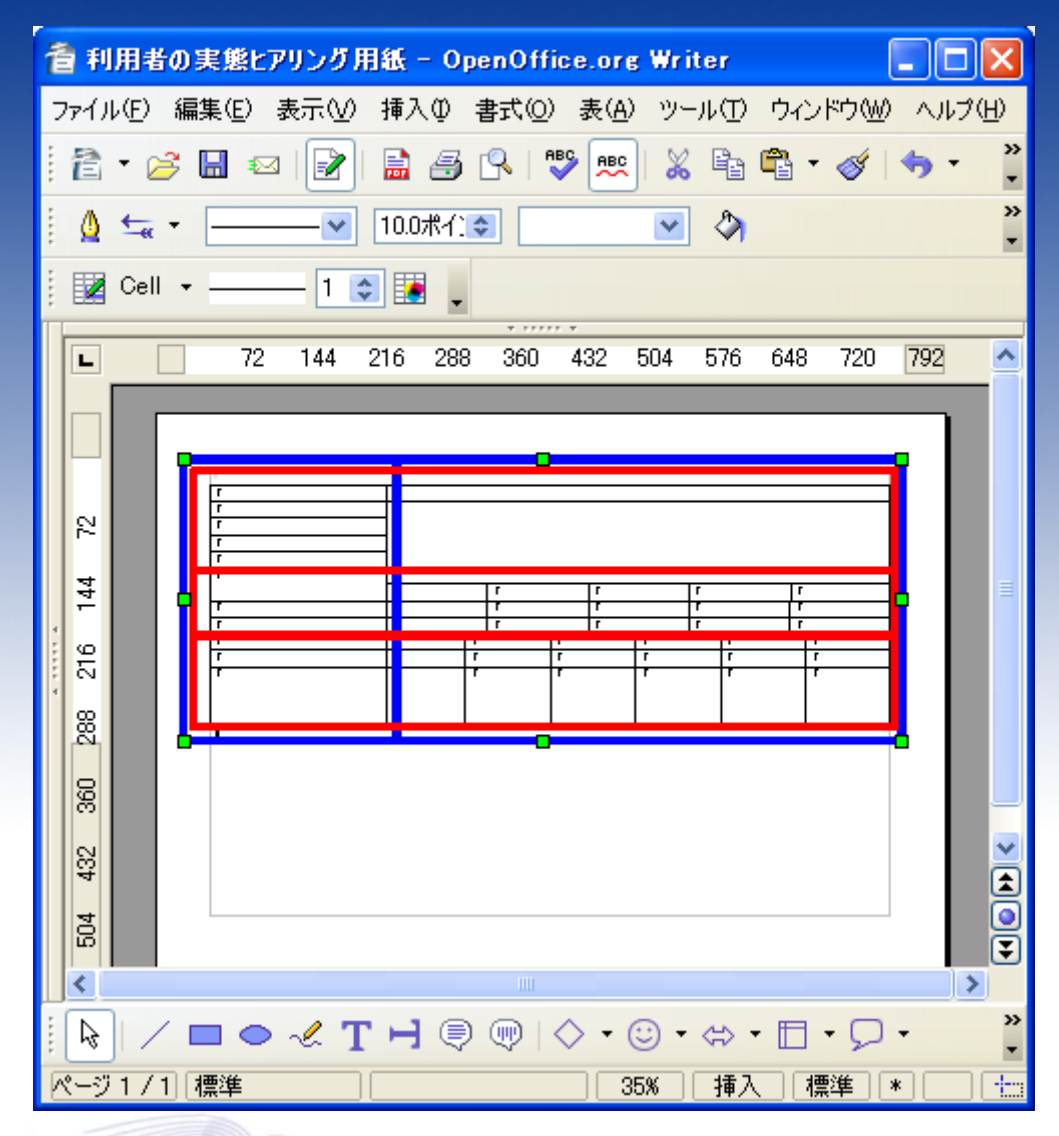

Office.org  $2.0$ 

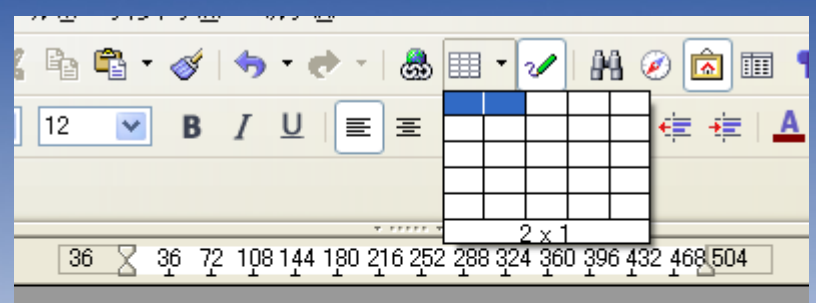

#### シンプルな表からスタート します。

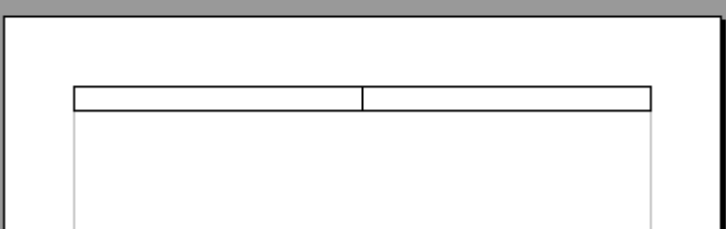

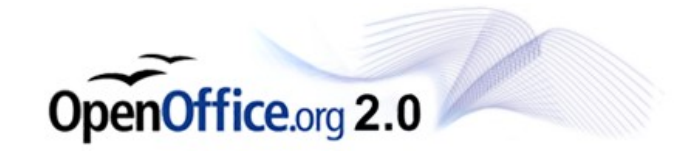

# 最低限の手順で済むよう に分割していきます。

OpenOffice.org 2.0

表が複雑になることを抑え ることで、表を完成させる ことが出来ました。

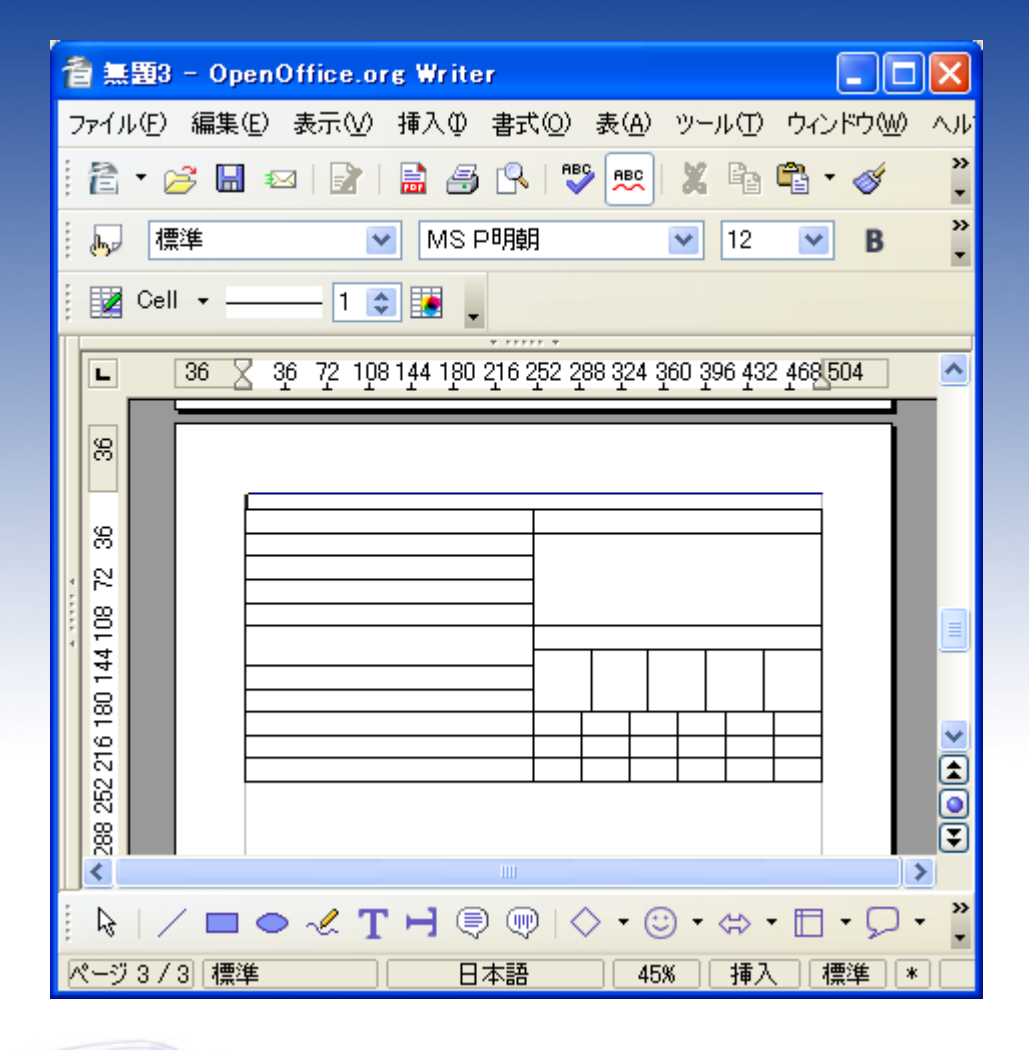

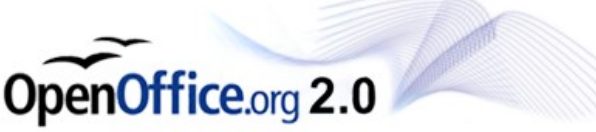